#### Step 1:

In google, type in 'Showbie' and then click on the following

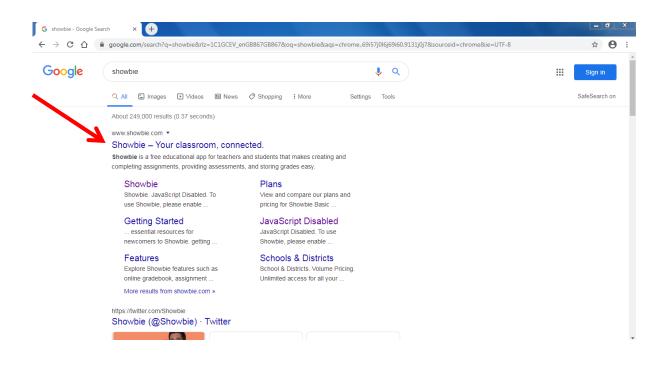

#### Step 2:

Click on 'Sign up for Free'

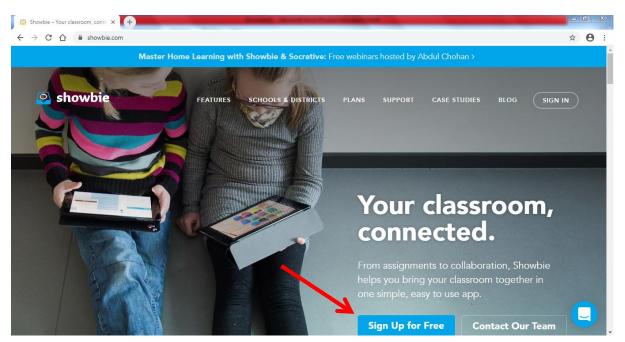

### Step 3:

### Click 'I'm a Student'

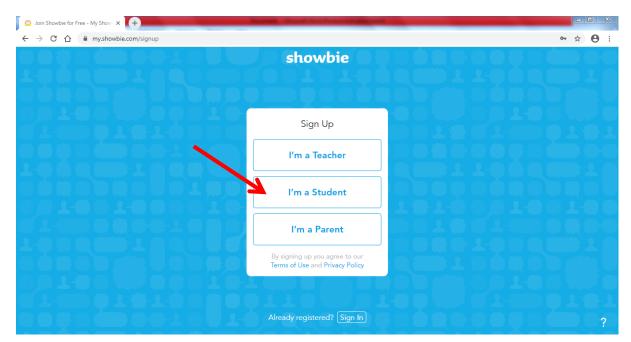

## Step 4:

# Click 'Sign up with a username'

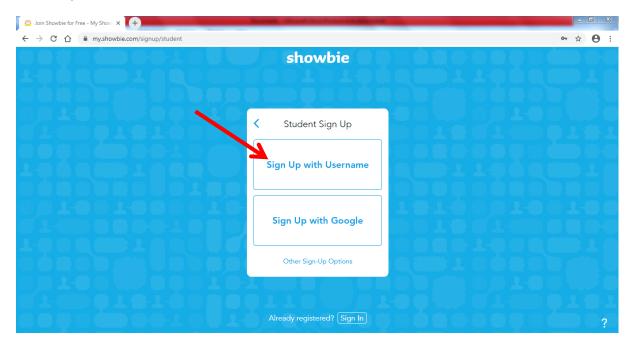

Step 5:

Fill in your CHILD'S details; their first name and their last name, followed by a username and password of your choice (it would be a good idea to make note of this and keep it safe) – an email address is not necessary.

| Soin Showbie for Free - My Show 🗙 🔶                                                 | Barriel March Star South States and |                 |
|-------------------------------------------------------------------------------------|-------------------------------------|-----------------|
| $\leftrightarrow$ $\rightarrow$ C $\triangle$ my.showbie.com/signup/student/details |                                     | ⊶ ☆ \varTheta : |
|                                                                                     | showbie                             |                 |
|                                                                                     |                                     |                 |
|                                                                                     |                                     |                 |
|                                                                                     | Student Sign Up                     |                 |
|                                                                                     | First Name                          |                 |
|                                                                                     | Last Name                           |                 |
|                                                                                     | Username                            |                 |
| 0010010001(                                                                         | Password                            |                 |
|                                                                                     | Email (Optional)                    |                 |
|                                                                                     | Sign Up                             |                 |
| Doloot Doon T                                                                       |                                     |                 |
| JT-COOTOTODO                                                                        |                                     |                 |
|                                                                                     | Already registered? Sign In         | ?               |

## Step 6:

Please type in your child's class code. Each child has a different code, therefore if you have more than one child in school that you are signing up, they will need to add their own class' code.

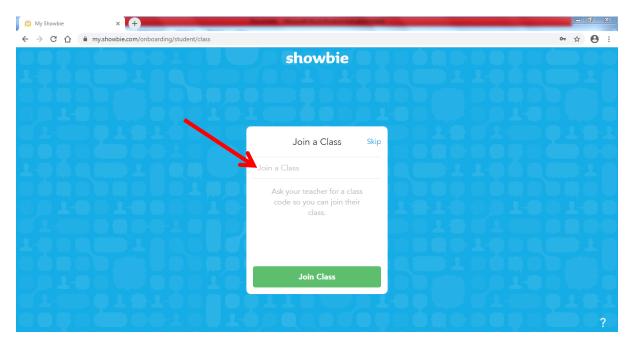